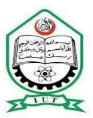

ISLAMIC UNIVERSITY OF TECHNOLOGY (IUT) ORGANIZATION OF ISLAMIC COOPERATION (OIC) Gazipur-1704, Dhaka, Bangladesh

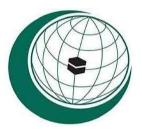

## **CSE** Automation System

(E-Learning Web Application)

Presented by:

ABDEL KARIM MOUNKAMBOU HAYATOU AMADOU

190033403 190033413

Supervisor:

NJAYOU YOUSSOUF Lecturer

Department of Computer Science and Engineering (CSE)

Gazipur-1704, Dhaka, Bangladesh

March-2021

### CERTIFICATION

This is to certify that "CSE Automation System" is the outcome of hard work of Abdel Karim Mounkambou and Hayatou Amadou as their final year project of Bachelor of Science in Technical Education (BScTE) in computer science and engineering at the Islamic university of technology (IUT) Dhaka, Bangladesh.

Authors

Abdel Karim Mounkambou Student ID: 190033403

Hormon

Hayatou Amadou Student ID: 190033413

Date: 10103/21

Supervisor

Mr. Njayou Youssouf

Signature: 309- ASht Date: 10,03.24 Head of Department

Prof. Dr. Abu Raihan Mostofa Kamal

Signature: Harden

Date: 12-3-2021

Department of Computer Science and Engineering (CSE) Islamic University of Technology (IUT)

### ACKNOWLEDGEMENT

All praises to Allah for the strength and blessings he accorded to us in completing this project. Special appreciation goes to our supervisor, Mr. Njayou Youssouf, for his supervision and constant support.

We would like to convey our deep gratitude and appreciation to our friends and family members who supported us morally, financially, by prayer or by providing us constant feedback which helped towards the successful completion of our project.

### Abstract

The COVID-19 pandemic has affected educational systems worldwide, leading to the near-total closures of schools, universities and colleges. Most governments decided to temporarily close educational institutions in an attempt to reduce the spread of COVID-19. As of 12 January 2021, approximately 825 million learners are currently affected due to school closures in response to the pandemic. According to UNICEF monitoring, 23 countries are currently implementing nationwide closures and 40 are implementing local closures, impacting about 47% of the world's student population. Based on these facts we intended to provide a web platform on which teachers and students can interact without a risk to attract COVID-19.

We used a model view controller (MVC) architecture and various web technologies such as html, CSS and JavaScript for front-end, and php for back-end using Laravel framework. The use of this platform can make significant contribution in helping, students to engage, to plan, execute, and assess a specific learning process.

### **DEDICATION**

This project is wholeheartedly dedicated to our beloved parents, who have spared effort to ensure our success, and have been continually providing us their moral, spiritual and financial support.

### Table of Contents

| Chapter 1 – Introduction1               |
|-----------------------------------------|
| 1-1 Overview1                           |
| 1-2 Problem Definition1                 |
| 1-3 Main objectives1                    |
| 1-4 System descriptions2                |
| 1-5 Requirements2                       |
| Chapter 2 – Diagrams3                   |
| 2-1 Architectural Diagram               |
| 2-1-1 The Model                         |
| 2-1-2 The Controller                    |
| 2-1-3 The View                          |
| 2-2 Modeling Diagram4                   |
| 2-2-1 Context Diagram4                  |
| 2-2-2 Diagram Zero5                     |
| 2-2-3 Activity Diagram7                 |
| 2-2-4 Entity Relationship Diagram (ER)8 |
| 2-2-5 Sequence Diagram9                 |
| Chapter 3 Features10                    |
| 3-1 Admin Features10                    |
| 3-2 Teacher's Features10                |
| 3-3 Student's Features10                |
| 3-4 Guest Features10                    |
| Chapter 4 -Technologies and Tools       |
| 4-1 Programming Languages11             |
| 4-2 Scripting Languages11               |

| 4-3 Libraries11                     |
|-------------------------------------|
| 4-4 Framework11                     |
| 4-5 Web Server11                    |
| 4-6 Database Server                 |
| Chapter 5 - User Interface Design12 |
| 5-1 Home Page12                     |
| 5-2 Course Details14                |
| 5-3 Admin Panel16                   |
| 5-3-1 Admin Login16                 |
| 5-3-2 Add and Manage Student17      |
| 5-3-3 Assign course to the teacher  |
| 5-3-4 Teacher's course              |
| 5-3-5 Manage access19               |
| 5-3-6 Manage access to course19     |
| 5-3-7 Attendance Page               |
| 5-3-8 Result Page                   |
| 5-4 Teacher Panel                   |
| 5-4-1 Teacher attendance            |
| 5-4-2 Teacher attendance detail     |
| 5-4-3 Teacher marks                 |
| 5-4-4 Course statistics             |
| 5-4-5 Forum                         |
| 5-4-6 Teacher Notification          |
| 5-5 Student Panel                   |
| 5-5-1 Student Login25               |
| 5-5-2 Students' marks               |

| 5-5-3 Student results                    | 27 |
|------------------------------------------|----|
| 5-5-4 Student's Forum                    | 28 |
| 5-5-5 Student notification               | 29 |
| 5-5-6 Student password                   | 29 |
| Chapter 6 – Conclusion and feature works | 30 |
| 6-1 Feature Works                        | 30 |
| 6-2 Conclusion                           | 30 |

### Table of Figures

| Figure 1: Architectural Diagram                          | 3  |
|----------------------------------------------------------|----|
| Figure 2: Context Diagram                                | 4  |
| Figure 3: Diagram 0                                      | 5  |
| Figure 4: Activity Diagram                               | 7  |
| Figure 5: ER Diagram                                     | 8  |
| Figure 6: Sequence Diagram                               | 9  |
| Figure 7: Home Page Background image                     | 12 |
| Figure 8: Information about CSE Department               | 13 |
| Figure 9: Information about the Achievements             | 13 |
| Figure 10: First and Second Semester Courses details     | 14 |
| Figure 11: Third and Fourth Semester Course details      | 14 |
| Figure 12: Fifth and Sixth Semester Course details       | 15 |
| Figure 13: Seventh and Eighth Semester Course details    |    |
| Figure 14: Admin Login Page                              | 16 |
| Figure 15: Add new Student                               | 17 |
| Figure 16: Manage student                                | 17 |
| Figure 17: Assign course Page                            | 18 |
| Figure 18: Teacher's Curse Page                          | 18 |
| Figure 19: Manage access Page                            | 19 |
| Figure 20: Manage access to course Page                  | 19 |
| Figure 21: Attendance Details                            | 20 |
| Figure 22: Result Page                                   | 20 |
| Figure 23: Teacher attendance Page                       | 21 |
| Figure 24: Attendance details of a specific student Page | 21 |
| Figure 25: Teacher marks Page                            | 22 |
| Figure 26: Course statistics Page                        | 22 |
| Figure 27: Forum Page                                    | 23 |
| Figure 28: Teacher's message Page                        | 24 |
| Figure 29: Student Login Page                            | 25 |
| Figure 30: Student's marks Page                          | 26 |
| Figure 31: Student result Page                           | 27 |
| Figure 32: Student Forum Page                            | 28 |
| Figure 33: Student notification Page                     |    |
| Figure 34: Student password Page                         |    |

# Chapter 1 – Introduction

### 1-1 Overview

A learning management system is a software application for the administration, documentation, tracking, reporting, automation and delivery of educational courses, training programs, or learning and development programs. The learning management system concept emerged directly from e-Learning. The main objective of the LMS is to host and track online learning. Providing a virtual hub where learners can access training resources, an LMS aims to make training accessible for remote learners and provide a central location for training across an institution or organization. CSE Automation System consists of different modules such as student, faculty, admin etc. Where our main purpose is to create a software, which will manage the working of these different modules.

In the following lines we will try to explain the architectures, various components, and various features of this system.

### 1-2 Problem Definition

Using manual system to manage the students which are records all information and, in the book, or paper was causing the job of the teachers becomes more troublesome. The CSE management has to handle records for many numbers of teachers and students and maintenance was difficult. Though it has used an information system, it was totally manual. Hence there is a need to upgrade the system with a computer-based information system.

### 1-3 Main objectives

- ✤ To reduce the paper work
- Eliminate manual processes
- ✤ Save significant staff time
- To reduce errors

### 1-4 System descriptions

We have three users in system:

- Admin: Can manage teachers and students, assign courses, manage access.
- ✤ Teacher: Can take attendance, enter marks, view statistic, upload material etc.
- Student: Can register to the courses, view marks, view attendance, view result etc.

### 1-5 Requirements

- The system should be user friendly and intuitive such that it can be understood and use by any student or teacher.
- ✤ Users should have full control on their accounts.
- ✤ The system should be responsive.
- The system should be secured and protect against attacks such as cross site request forgery and SQL injection.

# Chapter 2 – Diagrams

## 2-1 Architectural Diagram

The system is based on Model view controller.

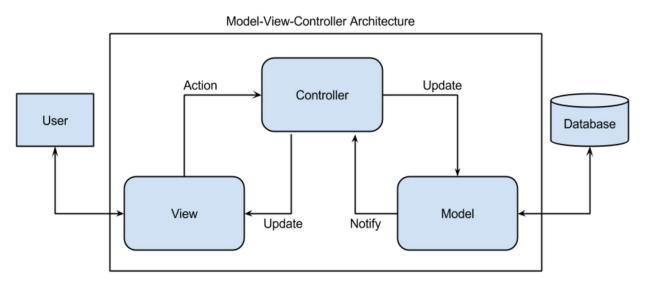

Figure 1: Architectural Diagram

### 2-1-1 The Model

Implemented using php, it interacts with all the system related data and entities. It connects to the database to provide data to the controller and the view.

### 2-1-2 The Controller

Implemented using php it represents all the business logic of the system and act as an intermediary between the model and the view.

### 2-1-3 The View

Implemented using HTML, CSS and JavaScript it is responsible for presentation and formatting of data sent to and from the controller or the model.

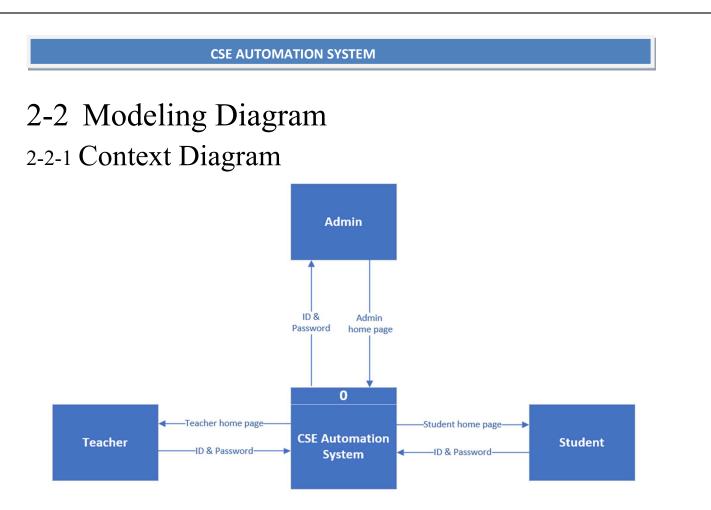

Figure 2: Context Diagram

### Description

The context diagram contains:

- The main process which is the system name (CSE Automation System).
- ✤ And three entities:
  - Administrator who monitor and manage the activity of the system.
  - Teacher who browse and do almost anything within a course, including adding or changing the activities and grading students.
  - Student will who browse and takes responsibility for what is learned and be accountable for the results of the learning process.

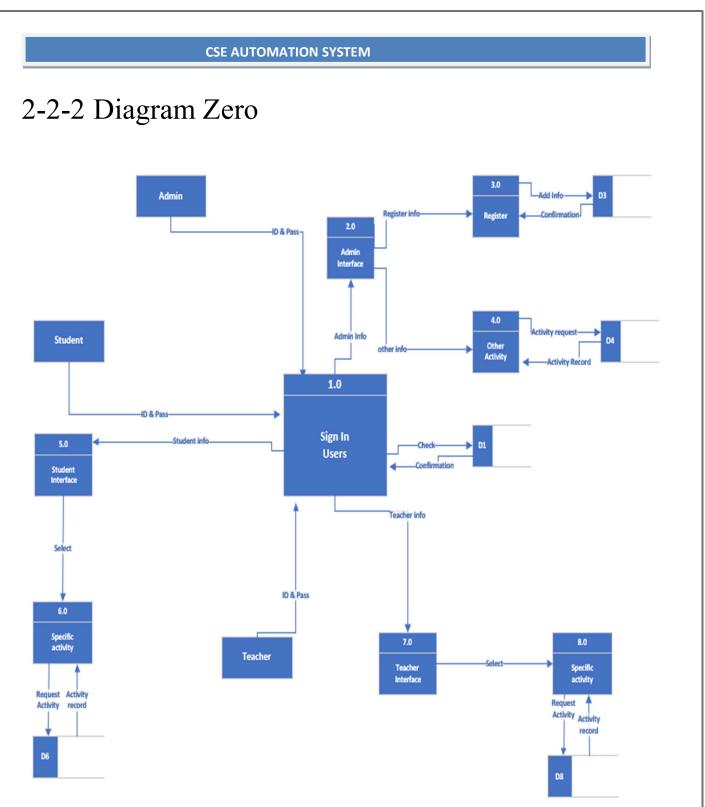

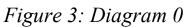

### **Description**:

The diagram 0 is the expansion of the context diagram showing main process of the system:

Eight (8) process:

- 1. Sign in user
- 2. Admin Interface
- 3. Register
- 4. Admin Other Activity
- 5. Student Interface
- 6. Student's Specific Activity
- 7. Teacher Interface
- 8. Teacher's Specific Activity

✤ Five (5) data store:

- D1- Authentication master
- D3- Student and Teacher master
- D4- Admin master
- D6- Student master
- D8- Teacher master

✤ Three (3) entities:

- Admin
- Student
- Teacher

### 2-2-3 Activity Diagram

In this diagram we show the flow of data when a user login into the system and make a change of an activity.

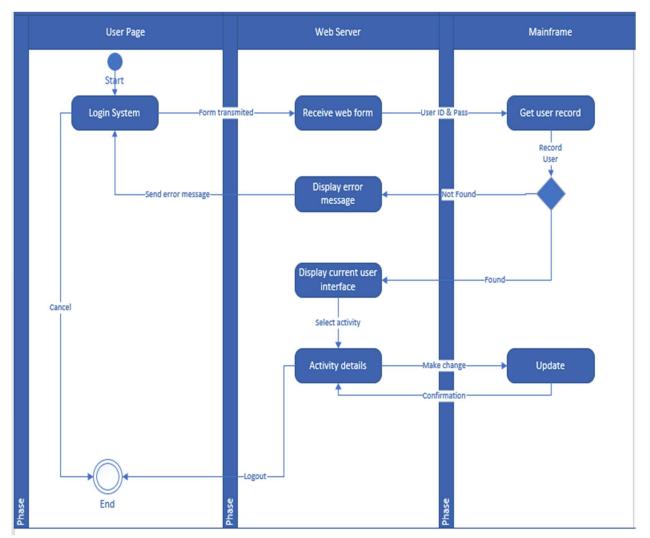

Figure 4: Activity Diagram

### 2-2-4 Entity Relationship Diagram (ER)

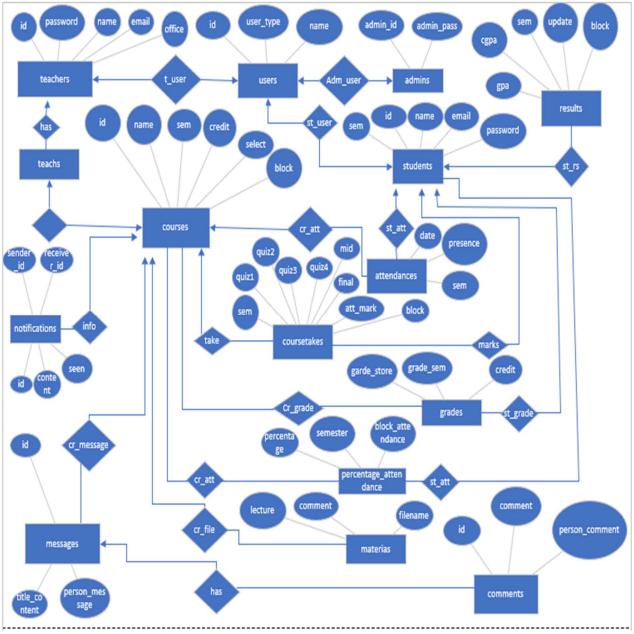

Figure 5: ER Diagram

### 2-2-5 Sequence Diagram

In this diagram we show the flow of data when a Student login into the system to see his result.

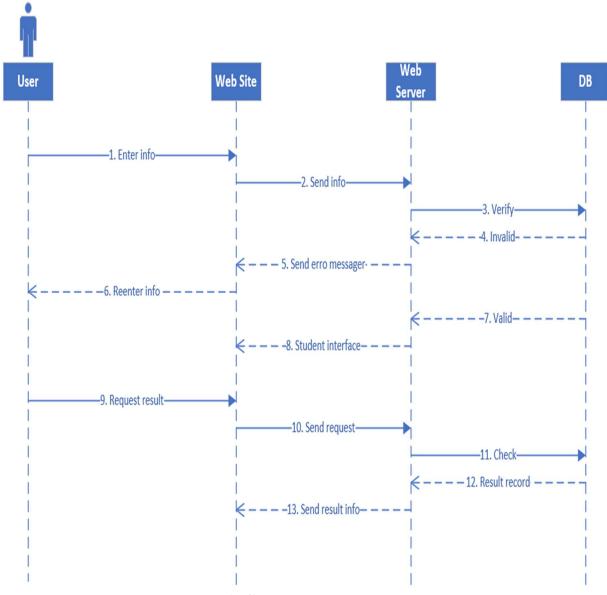

Figure 6: Sequence Diagram

# Chapter 3 Features

### 3-1 Admin Features

The administrator of the system can:

- \* Add and manage teacher
- \* Add and manage student
- \* Add and manage courses
- Manage access to some courses and results
- See attendances according to the percentages
- ✤ See the results according to the semester

### 3-2 Teacher's Features

- Upload materials
- Give attendance
- ✤ Give marks to students
- ✤ See the statistic of his specific course
- Post and comment on the Forum
- Send a message to a specific student or to all the students
- Manage his personal information

### 3-3 Student's Features

- Download materials
- See his attendance
- See his marks
- See his result
- Post and comment on the Forum
- Manage his personal information

### 3-4 Guest Features

✤ See all the information about CSE and all the courses available

# Chapter 4 -Technologies and

# Tools

### 

### 4-2 Scripting Languages

Html 5, CSS3 and JavaScript used in front-end development to represent views.

### 4-3 Libraries

- ✤ Bootstrap 4.5.0 as CSS library
- ✤ jQuery 3.5.1 as JavaScript library

### 4-4 Framework

- Laravel 6.20.2: Laravel is a server-side PHP framework using the model view controller (MVC) architecture.
- 4-6 Database Server ↔ MySQL

# Chapter 5 - User Interface

## Design

### 5-1 Home Page

From the home page a user can have all the information about the department and the achievements.

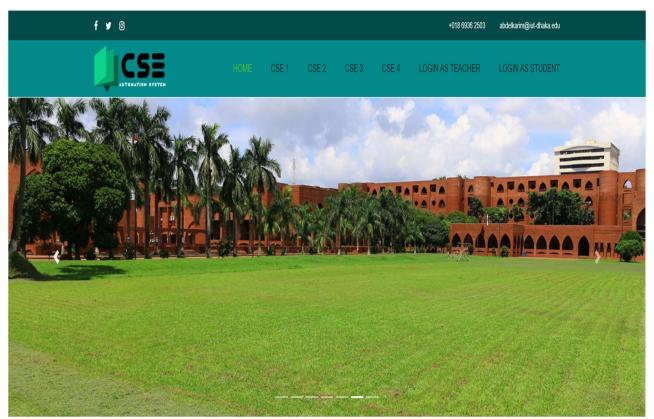

Figure 7: Home Page Background image

#### Welcome to the Department of CSE

We are delighted to welcome you to the Department of Computer Science and Engineering (CSE) at the Islamic University of Technology (IUT). The Department's long and decorated history is a story of relentless refinement and a never-ending pursuit of academic excellence at the highest level. The department was created with a vision to create a community of scholars and engineers who are equipped with the requisite knowledge and expertise to make meaningful contributions across the many different disciplines within Computer Science and Engineering.

The department has continued to reinvent itself throughout the years. Since its inception, the department has sought to develop a highly qualified pool of faculty members who are capable of guiding students through the many challenges and exciting opportunities inherent in such a fast-changing academic discipline. The department also strives to offer the state of the art in terms of facilities, laboratories, and resources to students with a view to creating more and more possibilities for research and effective learning. Furthermore, the department goes out of its way to arrange workshops, seminars, conferences, and internship programs, to assist in the holistic development of our students. We also seek to collaborate with the industry and other universities, pooling our expertise together to create meaningful and impactful work.

We aim to be a premier research hub, and for the attainment of this goal, we have outlined five different research areas with dedicated labs and associated resources. This includes The Systems and Software Lab (SSL), the Computer Vision Lab (CVLab), the Network and Data Analysis Group (NDAG), the Network Research Group, and the Bioinformatics and Data Mining Research Group (BDMRG). These are active groups that enjoy vibrant participation from both us, the faculty at the CSE department, and also the students who get to explore a unique opportunity to experience research.

This is but a tiny glimpse of what the CSE department has to offer. We implore you to delve into our website and explore in detail the many activities and achievements and the dynamic culture of this department. Feel free to contact us for any further information. Your feedback is highly appreciated.

#### Figure 8: Information about CSE Department

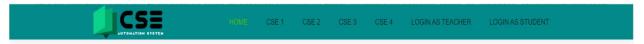

Achievements

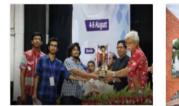

#### SUST CSE Carnival 2017 Programming Contest

IUT\_Flash is the Champion of SUST CSE Carnival 2017 programming contest beating 165 teams. 'SUST 6th CSE Carnival 2017', was organized by CSE Society of Shahjalal University of Science and Technology.

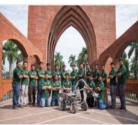

#### **European Rover Challenge 2018**

IUT Mars Rover - Team Avijatrik Stood 14th in European Rover Challenge 2018, Poland. It is also the highest achievement for any team from Bangladesh in ERC 2018.

#### 2018 ICPC Asia Dhaka Regional Contest

Team IUT\_ReverseFlash stood 5th among 300 teams in ACM ICPC Dhaka Regional 2018 which was hosted by Daffodil International University.

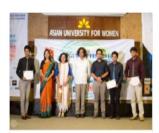

4th AUW ICT FEST 2018

Team Captivators clinched their very first championship prize in the ICT4D(ICT for Development) event in the 4th AUW ICT Fest 2018.

More details

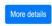

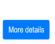

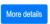

#### Figure 9: Information about the Achievements

### 5-2 Course Details

|                        | First Semester                      |         |           | Second Semester                     |         |
|------------------------|-------------------------------------|---------|-----------|-------------------------------------|---------|
| Course Id              | Names                               | Credits | Course Id | Names                               | Credits |
| CSE 4104               | Engineering Drawing Lab             | 0.75    | Chem 4241 | Chemistry                           | 3       |
| CSE 4105               | Computing for Engineers             | 3       | Chem 4242 | Chemistry Lab                       | 0.75    |
| CSE 4107               | Structured Programming I            | 3       | CSE 4202  | Structured Programming II Lab       | 1.5     |
| CSE 4108               | Structured Programming I Lab        | 1.5     | CSE 4203  | Discrete Mathematics                | 3       |
| Hum 4142               | Arabic I                            | 1       | CSE 4205  | Digital Logic Design                | 3       |
| Hum 4144               | English I                           | 1       | CSE 4206  | Digital Logic Design Lab            | 0.75    |
| Hum 4145               | Islamiat                            | 2       | Hum 4241  | Islamic History Science and Culture | 2       |
| Hum <mark>414</mark> 7 | Technology, Environment and Society | 3       | Hum 4242  | Arabic II                           | 1       |

### Figure 10: First and Second Semester Courses details

|  | CSE 1 | CSE 2 | CSE 3 | CSE 4 | LOGIN AS TEACHER | LOGIN AS STUDENT |
|--|-------|-------|-------|-------|------------------|------------------|
|  |       |       |       |       |                  |                  |

|                        | Third Semester                         |         | Fourth Semester |                                              |         |  |
|------------------------|----------------------------------------|---------|-----------------|----------------------------------------------|---------|--|
| Course Id              | Names                                  | Credits | Course Id       | Names                                        | Credits |  |
| CSE 4301               | Object Oriented Programming            | 3       | CSE 4402        | Visual Programming Lab                       | 1.5     |  |
| CSE 4302               | Object Oriented Programming Lab        | 1.5     | CSE 4403        | Algorithms                                   | 3       |  |
| CSE 4303               | Data Structures                        | 3       | CSE 4404        | Algorithms Lab                               | 1       |  |
| CSE 4304               | Data Structures Lab                    | 1.5     | CSE 4405        | Data and Telecommunications                  | 4       |  |
| CSE 4305               | Computer Organization and Architecture | 3       | CSE 4407        | System Analysis and Design                   | 2       |  |
| CSE <mark>43</mark> 07 | Database Management Systems            | 3       | CSE 4408        | System Analysis and Design Lab               | 1       |  |
| CSE 4308               | Database Management Systems Lab        | 1.5     | EEE 4483        | Digital Electronics and Pulse Techniques     | 3       |  |
| EEE 4383               | Electronic Devices and Circuits        | 3       | EEE 4484        | Digital Electronics and Pulse Techniques Lab | 0.75    |  |

Figure 11: Third and Fourth Semester Course details

ICSE

|                        | Fifth Semester                           |         |           | Sixth Semester              |         |
|------------------------|------------------------------------------|---------|-----------|-----------------------------|---------|
| Course Id              | Names                                    | Credits | Course Id | Names                       | Credits |
| CSE <mark>4</mark> 501 | Operating Systems                        | 3       | CSE 4600  | Project or Thesis           | 3       |
| CSE 4502               | Operating Systems Lab                    | 1       | CSE 4610  | Design Project              | 1.5     |
| CSE 4503               | Microprocessor and Assembly Language     | 3       | CSE 4614  | CSE 4614                    | 0.75    |
| CSE 4504               | Microprocessor and Assembly Language Lab | 0.75    | CSE 4615  | Wireless Networks           | 2       |
| CSE 4508               | RDBMS Programming Lab                    | 1.5     | CSE 4616  | Wireless Networks Lab       | 0.75    |
| CSE 4510               | Software Development                     | 0.75    | CSE 4617  | Artificial Intelligence     | 3       |
| CSE 4511               | Computer Networks                        | 3       | CSE 4618  | Artificial Intelligence Lab | 0.75    |
| CSE 4512               | Computer Networks Lab                    | 1.5     | CSE 4619  | Peripherals and Interfacing | 3       |

### Figure 12: Fifth and Sixth Semester Course details

|           | Seventh Semester             |         |           | Eighth Semester                |         |
|-----------|------------------------------|---------|-----------|--------------------------------|---------|
| Course Id | Names                        | Credits | Course Id | Names                          | Credits |
| CSE 4700  | Project or Thesis            | 3       | CSE 4800  | Project or Thesis              | 3       |
| CSE 4703  | Theory of Computing          | 3       | CSE 4801  | Compiler Design                | 3       |
| CSE 4709  | Machine Learning             | 3       | CSE 4802  | Compiler Design Lab            | 0.75    |
| SE 4710   | Machine Learning Lab         | 0.75    | CSE 4803  | Graph Theory                   | 3       |
| CSE 4733  | Digital Image Processing     | 3       | CSE 4807  | IT Organization and Management | 3       |
| CSE 4734  | Digital Image Processing Lab | 0.75    | CSE 4809  | Algorithm Engineering          | 2       |
| CSE 4735  | Digital Systems Design       | 3       | CSE 4810  | Algorithm Engineering Lab      | 0.75    |
| SE 4736   | Digital Systems Design Lab   | 0.75    | CSE 4833  | VLSI Design and Testing        | 3       |

Figure 13: Seventh and Eighth Semester Course details

# 5-3 Admin Panel5-3-1 Admin Login

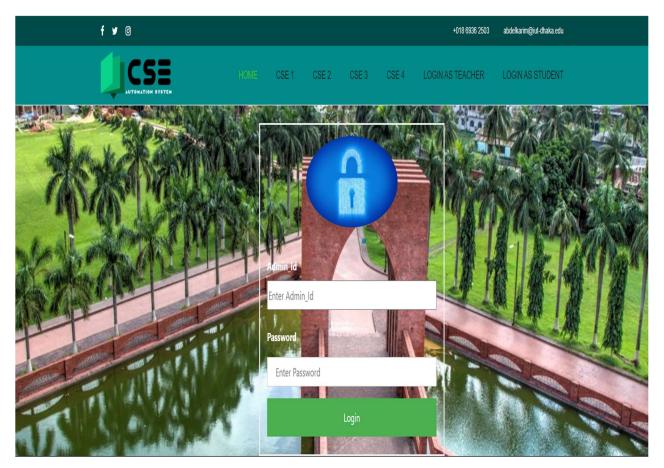

Figure 14: Admin Login Page

### 5-3-2 Add and Manage Student

|                      |                      | <b>쑮</b> Home 온 Accour |
|----------------------|----------------------|------------------------|
| Dashboard            | Add Student          |                        |
| CGPA Results 🔹       |                      |                        |
| Manage Teachers 🔹    | ld:                  |                        |
| Manage Students 👻    | Enter Student's Id   |                        |
| Assign Courses       | Name:                |                        |
| Teach Courses        | Enter Student's Name |                        |
| Non Assigned courses | Email:               |                        |
| Nanage Access        | Enter email          |                        |
| Attendances          | Semester:            |                        |
| nfo About Student    |                      |                        |
| Email                | Submit               |                        |

Figure 15: Add new Student

| TION & VETER |                    |                          | <b>%</b> Home | 은 Account 다Logo |
|--------------|--------------------|--------------------------|---------------|-----------------|
| Student's Id | Student's Name     | Student's Email          | Semester      | Edit            |
| ▼ 16004003   | mikayilou          | mikayilou@iut-dhaka.edu  | 2             | ľ               |
| 160040001    | Arfa abdourahim    | arfa@iut-dhaka.edu       | 2             | ď               |
| 160040002    | amadou olabi       | amadou@iut-dhaka.edu     | 2             | C               |
| 160040004    | Abdel Karim        | abdelkarim@iut-dhaka.edu | 2             | C               |
| 160040005    | Abdel Kader Gelany | abdelkader@iut-dhaka.edu | 2             | ß               |
| 160040006    | Tani Barkat        | tani@iut-dhaka.edu       | 2             | ß               |
| 160040007    | anass mohammad     | anass@iut-dhaka.edu      | 2             | C               |

### Figure 16: Manage student

### 5-3-3 Assign course to the teacher

|                    | E Toggle                              | Atome & | Account C+Lo |
|--------------------|---------------------------------------|---------|--------------|
| shboard            | Teacher's Id:                         |         |              |
| PA Results 👻       | 19003002, Ibrahim Mubarack            | ~       |              |
| nage Teachers 👻    | Teacher's course:                     |         |              |
| nage Students 🔹    | CSE 4301, Object Oriented Programming | Y       |              |
| ign Courses        | Submit                                |         |              |
| th Courses         |                                       |         |              |
| n Assigned courses |                                       |         |              |
| age Access         |                                       |         |              |
| endances           |                                       |         |              |
| About Student      |                                       |         |              |
| il                 |                                       |         |              |
|                    |                                       |         |              |

Figure 17: Assign course Page

### 5-3-4 Teacher's course

The Admin can manage teacher's course by removing a course to a specific teacher.

| AUTOMATION SYSTEM                      | <b>≣</b> Toggle |                  | <b>谷</b> Hor | me 名 Account ເ⇔Logout |
|----------------------------------------|-----------------|------------------|--------------|-----------------------|
| Dashboard                              | Teacher's ID    | Teacher's Name   | Course ID    | Delete                |
| CGPA Results -                         | 19003002        | lbrahim Mubarack | EEE 4384     |                       |
| Manage Teachers 👻<br>Manage Students 👻 | 19003002        | Ibrahim Mubarack | EEE 4383     |                       |
| Assign Courses<br>Teach Courses        | 160030001       | Njayou Youssouf  | CSE 4104     |                       |
| Ion Assigned courses                   | 160030002       | Talha Ibn Aziz   | CSE 4107     |                       |
| anage Access<br>ttendances             | 160030002       | Talha Ibn Aziz   | CSE 4108     |                       |
| o About Student                        | 160030002       | Talha Ibn Aziz   | CSE 4202     |                       |
| Email                                  | 160030004       | Bakhtiar Hasan   | CSE 4105     |                       |

Figure 18: Teacher's Curse Page

### 5-3-5 Manage access

Admin can manage course by blocking the access to the attendance, the result, or to a teacher to give marks.

|                                            | E Toggle                                     | ₩Home | 은 Account | €→Logou |
|--------------------------------------------|----------------------------------------------|-------|-----------|---------|
| 並 Dashboard<br>■ CGPA Results -            | Manage Access                                |       |           |         |
| ≡ Manage Teachers →<br>≡ Manage Students → | Lock Access to the Results                   |       |           |         |
| ■ Assign Courses<br>■ Teach Courses        | Lock Access for teachers to give Attendances |       | •         |         |
| Non Assigned courses                       | Lock Access for teachers to give Marks       |       | -         |         |
| Manage Access<br>Attendances               | Lock Access to Course                        |       | ď         |         |
| Info About Student<br>Email                |                                              |       |           |         |

Figure 19: Manage access Page

### 5-3-6 Manage access to course Admin can manage course by blocking access to it.

| : Toggle    |                              | 希Home 온 Account @Logou |
|-------------|------------------------------|------------------------|
| Course's Id | Course's Name                | Status                 |
| CSE 4104    | Engineering Drawing Lab      |                        |
| CSE 4105    | Computing for Engineers      |                        |
| CSE 4107    | Structured Programming I     |                        |
| CSE 4108    | Structured Programming I Lab |                        |
| Hum 4142    | Arabic I                     | <b></b>                |
| Hum 4144    | English I                    |                        |
| Hum 4145    | Islamiat                     | <b>_</b>               |

Figure 20: Manage access to course Page

### 5-3-7 Attendance Page

Admin can see the attendance of all the student according to their percentage of presence.

| Toggle    |                    | <b>쑮</b> Home 온 Account @Logo |
|-----------|--------------------|-------------------------------|
| Id        | Name               | Percentages                   |
| 16004003  | mikayilou          | % <b>9</b> 8.89               |
| 160040001 | Arfa abdourahim    | <b>% 9</b> 8.83               |
| 160040002 | amadou olabi       | % <b>9</b> 8.83               |
| 160040004 | Abdel Karim        | 100 %                         |
| 160040005 | Abdel Kader Gelany | % <b>9</b> 8.83               |
| 160040006 | Tani Barkat        | 100 %                         |
| 160040007 | anass mohammad     | 100 %                         |
| < 1 2 >   |                    |                               |

Figure 21: Attendance Details

### 5-3-8 Result Page

Admin can see the results of all the student according to the semester.

| Id        | Name               | GPA  | CGPA |
|-----------|--------------------|------|------|
| 16004003  | mikayilou          | 3.61 | 3.76 |
| 160040001 | Arfa abdourahim    | 3.95 | 3.92 |
| 160040002 | amadou olabi       | 3.85 | 3.93 |
| 160040004 | Abdel Karim        | 3.67 | 3.84 |
| 160040005 | Abdel Kader Gelany | 3.88 | 3.94 |
| 160040006 | Tani Barkat        | 3.83 | 3.77 |

Figure 22: Result Page

# 5-4 Teacher Panel5-4-1 Teacher attendance

| Attendance |          |
|------------|----------|
| Student Id | Presence |
| 170040001  |          |
| 170040002  |          |
| 170040003  |          |
| Submit     |          |

### Figure 23: Teacher attendance Page

### 5-4-2 Teacher attendance detail

A Teacher can see the attendance details of a specific student in his course.

| Attendance Deta    | ails                       |             |
|--------------------|----------------------------|-------------|
| This student has 5 | 0.00% of atttendance in ye | our course. |
| Student Id         | Date                       | Presence    |
| 170040002          | 2021-01-08                 | ~           |
| 170040002          | 2021-02-24                 | ×           |

Figure 24: Attendance details of a specific student Page

### 5-4-3 Teacher marks

| Marks                |        |        |        |     |       |     |             |
|----------------------|--------|--------|--------|-----|-------|-----|-------------|
| Student<br>Id Quiz 1 | Quiz 2 | Quiz 3 | Quiz 4 | Mid | Final | Att | (%)         |
| 170040001            |        |        |        |     |       |     | 100.00<br>% |
| 170040002            |        |        |        |     |       |     | 100.00<br>% |
| 170040003            |        |        |        |     |       |     | 50.00<br>%  |
| Submit               |        |        |        |     |       |     |             |

Figure 25: Teacher marks Page

### 5-4-4 Course statistics

Teacher can see how student performed in his course.

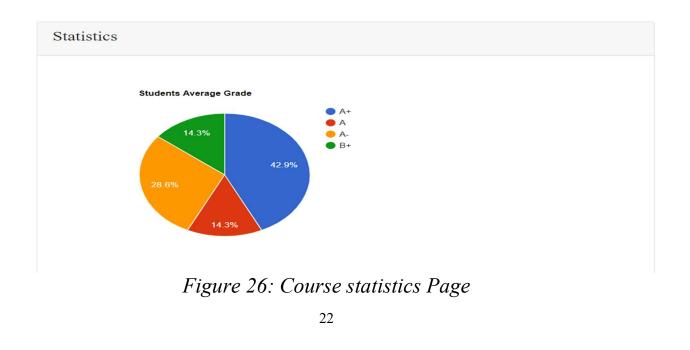

### 5-4-5 Forum

Teacher can post and make a comment on the forum and can also see the other post related to his course.

| Abdul Hakim                                                                                                    | Other Posts                                                |
|----------------------------------------------------------------------------------------------------|------------------------------------------------------------|
| Output in C<br>Hello, I would like to know how to write an output in C.<br>Can someone help me ?<br>2021-01-06 16:03:47 | Variable in C,(CSE<br>4107)<br>C Programming,(CSE<br>4107) |
| Your comment                                                                                                    |                                                            |
| Comment                                                                                                    |                                                            |

Figure 27: Forum Page

### 5-4-6 Teacher Notification

Teacher can send a message to all student or to a specific student.

| Message      |      |   |
|--------------|------|---|
|              |      |   |
| Select ID:   |      |   |
| All Students | ~    |   |
| Message:     |      |   |
|              |      |   |
|              |      |   |
|              |      | , |
|              |      |   |
|              | Send |   |

Figure 28: Teacher's message Page

# 5-5 Student Panel5-5-1 Student Login

| f У 🛛 |                  |       |           | +018 6936 2503   | abdelkarim@iut-dhaka.edu |  |
|-------|------------------|-------|-----------|------------------|--------------------------|--|
|       | HOME CSE 1 CSE 2 | CSE 3 | CSE 4     | LOGIN AS TEACHER | LOGIN AS STUDENT         |  |
|       |                  |       |           |                  |                          |  |
|       |                  |       | UserId    |                  |                          |  |
|       |                  |       | Enter Use | rid              |                          |  |
|       | Password:        |       | Password  |                  |                          |  |
|       |                  |       | Enter P   | lassword         |                          |  |
|       |                  |       |           | Login            |                          |  |
|       |                  |       |           |                  | 1                        |  |

Figure 29: Student Login Page

### 5-5-2 Students' marks

A Student can see his mark details according to all courses.

| Marks     |      |      |      |      |           |     |       |     |
|-----------|------|------|------|------|-----------|-----|-------|-----|
| Courses   | CT-1 | CT-2 | CT-3 | CT-4 | 3 Highest | Mid | Final | Att |
| Chem 4241 | 12   | 12   | 12   | 12   | 36        | 66  | 111   | 30  |
| Chem 4242 | 3    | 3    | 3    | 3    | 9         | 12  | 23    | 7   |
| CSE 4202  | 5    | 6    | 7    | 7    | 20        | 32  | 68    | 15  |
| CSE 4203  | 11   | 11   | 11   | 11   | 33        | 66  | 124   | 30  |
| CSE 4205  | 12   | 11   | 11   | 10   | 34        | 56  | 134   | 30  |
| CSE 4206  | 2    | 2    | 2    | 2    | 6         | 17  | 34    | 7   |
| < 1 2 →   |      |      |      |      |           |     |       |     |

Figure 30: Student's marks Page

### 5-5-3 Student results

A student can see his result according to the semester and can be able to print it.

| Course No | Course Title                                 | Credit | Grade |
|-----------|----------------------------------------------|--------|-------|
| Chem 4241 | Chemistry                                    | 3      | А     |
| Chem 4242 | Chemistry Lab                                | 0.75   | A-    |
| CSE 4202  | Structured Programming II Lab                | 1.5    | A+    |
| CSE 4203  | Discrete Mathematics                         | 3      | A+    |
| CSE 4205  | Digital Logic Design                         | 3      | A+    |
| CSE 4206  | Digital Logic Design Lab                     | 0.75   | A+    |
| Hum 4241  | Islamic History Science and Culture          | 2      | A+    |
| Math 4241 | Integral Calculus and Differential Equations | 4      | A+    |
| Phy 4241  | Physics II                                   | 3      | A+    |
| Phy 4242  | Physics II Lab                               | 0.75   | A+    |
| Hum 4244  | English II                                   | 1      | A+    |

Grade Point Average (GPA) For This Semester : 3.95

Cumulative Grade Point Average (CGPA) : 3.92

🔒 print

### Figure 31: Student result Page

### 5-5-4 Student's Forum

A student can be able to post, comment on a forum post.

| Abdul Hakim                                                       |                                          | Other Posts                           |
|-------------------------------------------------------------------|------------------------------------------|---------------------------------------|
| Output in C                                                       |                                          | The 5 Pillars of Islam,<br>(Hum 4145) |
| Hello, I would like to know how to write<br>Can someone help me ? | e an output in C.<br>2021-01-06 16:03:47 | Variable in C,(CSE<br>4107)           |
|                                                                   |                                          | C Programming,(CSE<br>4107)           |
| Your comment                                                      |                                          |                                       |
|                                                                   |                                          |                                       |
| Comment                                                           |                                          |                                       |
| Comments                                                          |                                          |                                       |
| Arfa abdourahim                                                   |                                          |                                       |
| printf( "Enter a value :");                                       | 2021-01-08 07:53:58                      |                                       |
| Talha Ibn Aziz                                                    |                                          |                                       |
| This an example printf("Hello World");                            | 2021-01-07 03:38:51                      |                                       |

Figure 32: Student Forum Page

### 5-5-5 Student notification

Student can see all the notifications he has received.

Message

Phy 4142, Prof. Dr. Firoz Alam Khan

Hello my dear Students. Today's class has been cancelled.

2021-02-24 08:43:35

Figure 33: Student notification Page

### 5-5-6 Student password

A student can decide to change his password.

| Change Password   |  |  |  |
|-------------------|--|--|--|
|                   |  |  |  |
| Current Password: |  |  |  |
|                   |  |  |  |
| New Password:     |  |  |  |
|                   |  |  |  |
| Confirm Password: |  |  |  |
|                   |  |  |  |
| Update            |  |  |  |

Figure 34: Student password Page

# Chapter 6 – Conclusion and

## feature works

### 6-1 Feature Works

In the future we will like to include a life chat, Skills/Certification tracking and Video conferencing.

### 6-2 Conclusion

The Internet has become a major resource in modern world. students can carry on with their education without a risk to have COVID-19.